# Probleemoplossing bij bellen met MPPapparaten voor Webex

### Inhoud Inleiding Voorwaarden Vereisten Gebruikte componenten

Achtergrondinformatie

Veelvoorkomende configuratieproblemen

Zorg ervoor dat Voice Portal is ingesteld voor de locatie

# Inleiding

Dit document beschrijft de meest voorkomende problemen die zich voordoen bij het Hotelen in MPP-apparaten voor Webex bellen en hoe u deze kunt oplossen.

## Voorwaarden

### Vereisten

Cisco raadt kennis van de volgende onderwerpen aan:

- Webex Calling
- Control Hub
- Hotelingfunctie
- MPP apparaten PRT

### Gebruikte componenten

Dit document is niet beperkt tot specifieke hardware- en softwareversie. De informatie in dit document is gebaseerd op de apparaten in een specifieke laboratoriumomgeving. Alle apparaten die in dit document worden beschreven, hadden een opgeschoonde (standaard)configuratie. Als uw netwerk live is, moet u zorgen dat u de potentiële impact van elke opdracht begrijpt.

# Achtergrondinformatie

Hoteling is een belfunctie waarmee de oproepprofielinformatie van een gebruiker, zoals nummer, functies en oproepplan, tijdelijk in een andere telefoon kan worden geladen om vanaf deze telefoon toegankelijk te zijn.

### Veelvoorkomende configuratieproblemen

Zorg ervoor dat Voice Portal is ingesteld voor de locatie

Stap 1. Klik op de locatie voor de gebruikers die met het probleem worden geconfronteerd.

Stap 2. Klik op Bellen.

Stap 3. Klik bij het oproepen van functieinstellingen op Voice Portal.

Stap 4. In Inkomende oproep, voeg een telefoonnummer toe dat beschikbaar is in het vervolgkeuzemenu in de locatie of een uitbreiding of beide.

Stap 5. Klik op Save (Opslaan).

Zorg ervoor dat het hostapparaat is ingesteld als een Hoteling Host

Stap 1. Klik onder MANAGEMENT op Apparaten en klik op het apparaat dat als Hoteling Host moet worden ingesteld.

Stap 2. Onder Overzicht > Hoteling inschakelen Schakel dit apparaat toestaan om te worden gebruikt als Hoteling Host door bezoekers.

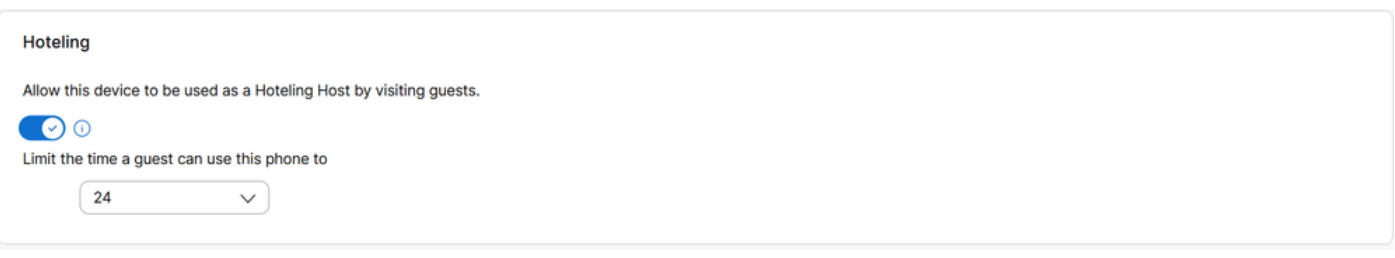

Toestaan dat dit apparaat door bezoekende gasten wordt gebruikt als Hoteling Host

Stap 3. Zet het apparaat opnieuw in.

Stap 4. De gast in softkey moet in de vertoning van het gastheerapparaat verschijnen.

#### Inloggen mislukt problemen

Als een Sing-In Failure na een poging tot verificatie voor Gast in wordt gevraagd, volg deze stappen voor probleemoplossing:

Verkrijgen en basisanalyse van de PRT van het apparaat

Stap 1. Stel het standaard registratieniveau in op Debugging voor het apparaat.

Stap 2. Schakel de schakelaar MPP Web Access (User) in.

Stap 3. Zet het apparaat opnieuw in.

Stap 4. Reproductie het Sing-In probleem.

Stap 5. Toegang tot de apparaat GUI via een webbrowser.

Stap 6. Klik op Info > Debug Info > Generate PRT.

Stap 7. Klik op het bestand dat gegenereerd is om het te downloaden.

In de PRT vindt u de SIP SUBSCRIBE en MELDT het apparaatgebruik voor Hotelling.

Het apparaat verzendt een SUBSCRIBE bijv.:

```
SUBSCRIBE sip:2X.8X.X.1XX:89XX;transport=tls SIP/2.0^M
    Via: SIP/2.0/TLS 1XX.1XX.X.1XX:50XX;branch=z9hG4bK-5c65a186^M
    From: <sip:dckvbcsohk@9044XXXX.cisco-bcld.com>;tag=316c637a772774e7^M
    To: <sip:dckvbcsohk@9044XXXX.cisco-bcld.com>;tag=394818446-1712859294626^M
    Call-ID: ae75b30c-16372ea@1XX.1XX.X.1XX^M
    CSeq: 20314 SUBSCRIBE^M
   Max-Forwards: 70^M
    Authorization: Digest username="+121035XXXX", realm="BroadWorks", nonce="BroadWorksXluvk76avT78ohryBW
    Contact: <sip:dckvbcsohk@1XX.1XX.X.1XX:50XX;transport=tls>^M
   Accept: application/x-broadworks-hoteling+xml^M
    Expires: 3600^M
    Event: x-broadworks-hoteling^M
    User-Agent: Cisco-CP-8865-3PCC/12.0.3_dcf719f39350_d4e6994b-60bc-4fba-a490-fe5f8e74ceea_dcf719f3-93
    Session-ID: 4e85b7ad00105000a000dcf719f39350;remote=1abed7e0008042159d92c35291039b58^M
    Content-Length: 152^M
    Content-Type: applicati
    NOT Apr 11 18:16:44.288201 (1745-1842) voice-on/x-broadworks-hoteling+xml^M
    ^M
    <?xml version="1.0" encoding="ISO-8859-1"?>
    <SetHoteling xmlns="http://schema.broadsoft.com/hoteling">
       <guestAddress>Guest Extension</guestAddress>
</SetHoteling>
```
In reactie op de SUBSCRIBE, wordt een OK 200 verzonden:

```
SIP/2.0 200 OK^M
Via:SIP/2.0/TLS 1xx.1xx.x.1xx:5061;received=2xx.2xx.2xx.4x;branch=z9hG4bK-5c65a186^M
From:<sip:dckvbcsohk@9044xxxx.cisco-bcld.com>;tag=316c637a772774e7^M
To:<sip:dckvbcsohk@9044xxxx.cisco-bcld.com>;tag=394818446-1712859294626^M
Call-ID:ae75b30c-16372ea@1xx.1xx.x.1xx^M
CSeq:20314 SUBSCRIBE^M
Session-ID:1abed7e0008042159d92c35291039b58;remote=4e85b7ad00105000a000dcf719f39350^M
Expires:3424^M
Contact:<sip:2x.8x.x.1xx:89xx;transport=tls>^M
Content-Length:0^M
^M
```
De Webex-belcloud stuurt een MELDING:

In dit voorbeeld MELDEN bevat <guestAddress/> niet de Guest Extension die het resultaat is van de mislukte Sing-In-poging.

```
NOTIFY sip:dckvbcsohk@1XX.1XX.X.1XX:50XX;transport=tls SIP/2.0^M
    Via:SIP/2.0/TLS 2X.8X.X.1XX:89XX;branch=z9hG4bKBroadworksSSE.-2XX.2XX.2XX.4XV5061-0-101-394818446-1
    From:<sip:dckvbcsohk@9044xxxx.cisco-bcld.com>;tag=394818446-1712859294626^M
    To:<sip:dckvbcsohk@9044xxxx.cisco-bcld.com>;tag=316c637a772774e7^M
    Call-ID:ae75b30c-16372ea@1XX.1XX.X.1XX^M
    CSeq:101 NOTIFY^M
    Contact:<sip:2X.8X.X.1XX:89XX;transport=tls>^M
    Subscription-State:active;expires=3424^M
   Max-Forwards:69^M
    Session-ID:1abed7e0008042159d92c35291039b58;remote=4e85b7ad00105000a000dcf719f39350^M
    Event:x-broadworks-hoteling^M
    Content-Type:application/x-broadworks-hoteling+xml^M
    Content-Length:134^M
    ^M
    <?xml version="1.0" encoding="UTF-8"?>
    <HotelingEvent xmlns="http://schema.broadsoft.com/hoteling">
    <guestAddress/>
    </HotelingEvent>^M
```
In reactie op de MELDING wordt een OK van 200 verzonden:

```
SIP/2.0 200 OK^M
To:<sip:dckvbcsohk@9044xxxx.cisco-bcld.com>;tag=316c637a772774e7^M
From:<sip:dckvbcsohk@9044xxxx.cisco-bcld.com>;tag=394818446-1712859294626^M
Call-ID:ae75b30c-16372ea@1xx.1xx.x.1xx^M
CSeq:101 NOTIFY^M
Via:SIP/2.0/TLS 2x.8x.x.1xx:89xx;branch=z9hG4bKBroadworksSSE.-2xx.2xx.2xx.4xV5061-0-101-394818446-17128
Server: Cisco-CP-8865-3PCC/12.0.3_dcf719f39350^M
Session-ID: dbb009eb00105000a000dcf719f39350;remote=1abed7e0008042159d92c35291039b58^M
Content-Length: 0^M
^M
```
#### Zorg ervoor dat de voicemail-pincode correct is

Als er een nieuwe voicemail-pincode nodig is:

- Stap 1. Meld u aan met de gebruikersreferenties in [User Hub](http://user.webex.com).
- Stap 2. Klik op Instellingen > bellen > Voicemail.
- Stap 3. Klik op Voicemail pincode > Voicemail pincode opnieuw instellen.
- Stap 4. Voer een nieuwe voicemail-pincode in die aan de eisen voldoet.
- Stap 5. Klik op Save (Opslaan).

Zorg ervoor dat de Hoteling is ingeschakeld voor de gast

Stap 1. Klik onder Beheer > Gebruikers op de Hoteling gastgebruiker.

Stap 2. Klik op Bellen > Inter-user permissies > Hoteling.

| Between-user<br>permissions | Monitoring                                |                                                                                 |  |
|-----------------------------|-------------------------------------------|---------------------------------------------------------------------------------|--|
|                             | Barge in $\odot$                          | Disabled                                                                        |  |
|                             | Call Bridging Warning<br>$\odot$<br>Tone  | Enabled                                                                         |  |
|                             | Hoteling <sup>O</sup>                     | Enabled                                                                         |  |
|                             | Hot Desking <sup>O</sup>                  |                                                                                 |  |
|                             | Push-to-Talk <sup>O</sup>                 | Auto answer calls; Two-way; Allowed users                                       |  |
|                             | Privacy <sup>O</sup>                      | Allow dialed by extension, Allow dialed by first or last name, Disabled privacy |  |
|                             | <b>Executive / Executive</b><br>assistant | C Disabled                                                                      |  |

Wachtwoord voor meerdere gebruikers

Stap 3. Klik op de knop Deze gebruiker toestaan om verbinding te maken met een hostinghostapparaat.

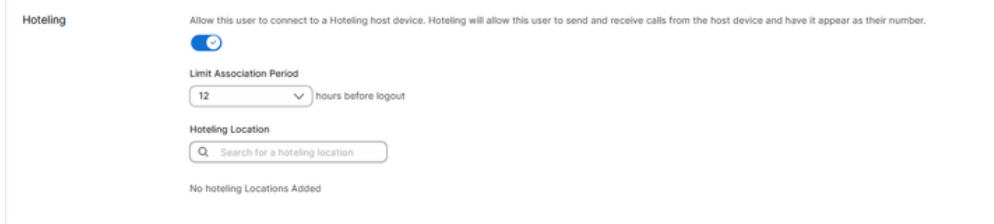

Hotelingschakelaar

Stap 4. Selecteer een limietassociatieperiode.

Stap 5. Klik op Save (Opslaan).

Succesvolle MELDING voor Hoteling SUBSCRIBE van Webex Calling Cloud

De succesvolle MELDING toont de verlooptijd van de gastuitbreiding en het abonnement.

```
NOTIFY sip:dckvbcsohk@1xx.1xx.x.1xx:50xx;transport=tls SIP/2.0^M
   Via:SIP/2.0/TLS 2x.8x.x.1xx:89xx;branch=z9hG4bKBroadworksSSE.-2xx.2xx.2xx.4xV5061-0-103-3948184
   From:<sip:dckvbcsohk@9044xxxx.cisco-bcld.com>;tag=394818446-1712859294626^M
   To:<sip:dckvbcsohk@9044xxxx.cisco-bcld.com>;tag=316c637a772774e7^M
   Call-ID:ae75b30c-16372ea@1xx.1x.x.1xx^M
   CSeq:103 NOTIFY^M
   Contact:<sip:2x.8x.x.1xx:89xx;transport=tls>^M
   Subscription-State:active;expires=3324^M
   Max-Forwards:69^M
   Session-ID:1abed7e0008042159d92c35291039b58;remote=4e85b7ad00105000a000dcf719f39350^M
    Event:x-broadworks-hoteling^M
   Content-Type:application/x-broadworks-hoteling+xml^M
   Content-Length:176^M
   ^M
    <?xml version="1.0" encoding="UTF-8"?>
```

```
<HotelingEvent xmlns="http://schema.broadsoft.com/hoteling">
<guestAddress>Guest Extension</guestAddress>
<expires>Subscription Time</expires>
</HotelingEvent>^M
```
#### In antwoord op de NOTIFICATIE wordt een OK van 200 verzonden:

```
SIP/2.0 200 OK^M
To:<sip:dckvbcsohk@9044xxxx.cisco-bcld.com>;tag=316c637a772774e7^M
From:<sip:dckvbcsohk@9044xxxx.cisco-bcld.com>;tag=394818446-1712859294626^M
Call-ID:ae75b30c-16372ea@1xx.1xx.x.1xx^M
CSeq:102 NOTIFY^M
Via:SIP/2.0/TLS 2x.8x.x.1xx:89xx;branch=z9hG4bKBroadworksSSE.-2xx.2xx.2xx.4xV5061-0-102-394818446-17128
Server: Cisco-CP-8865-3PCC/12.0.3_dcf719f39350^M
Session-ID: 7e64aa9c00105000a000dcf719f39350;remote=1abed7e0008042159d92c35291039b58^M
Content-Length: 0^M
^M
```
### Aanbevolen informatie voor een TAC-case

Als een probleem blijft bestaan nadat de stappen voor probleemoplossing in dit document zijn uitgevoerd en er een TAC-case nodig is, raadt Cisco aan deze informatie op te nemen:

- Organisatie-ID
- Locatie-ID of locatienaam
- Nummer, uitbreiding en e-mail van de hostgebruiker
- Nummer, extensie en e-mail van de gastgebruiker
- Sing-In voorbeeld waar het probleem werd ervaren.
	- Tijdzone en tijdstempel van de inbelpoging
	- Een gedetailleerde beschrijving van het ervaren probleem.
- Hang het PRT-bestand dat van het apparaat is verkregen.

### Gerelateerde informatie

[Hoteling in Control Hub](https://help.webex.com/en-us/article/t2d9bx/Hoteling-in-Control-Hub)

#### Over deze vertaling

Cisco heeft dit document vertaald via een combinatie van machine- en menselijke technologie om onze gebruikers wereldwijd ondersteuningscontent te bieden in hun eigen taal. Houd er rekening mee dat zelfs de beste machinevertaling niet net zo nauwkeurig is als die van een professionele vertaler. Cisco Systems, Inc. is niet aansprakelijk voor de nauwkeurigheid van deze vertalingen en raadt aan altijd het oorspronkelijke Engelstalige document (link) te raadplegen.